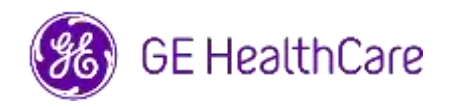

Data di distribuzione della lettera Care Communicatione della state della contra Communicatione della permette

All'attenzione Direttore/Responsabile di Cardiologia/Radiologia di: Amministratore dell'ospedale Primario del Reparto di Cardiologia/Radiologiat Amministratore PACS Responsabile del Reparto IT Responsabile di Ingegneria biomedica

RIF: Centricity PACS-IW V3.7.x, Centricity PACS-IW con Universal Viewer V5.0 e Centricity Universal Viewer V6.0 con base PACS-IW – **Immagini di due pazienti diversi possono essere contenute in un unico studio.**

**Problema di sicurezza** GE HealthCare è venuta a conoscenza di un problema in cui le immagini di due pazienti diversi possono essere contenute in unico studio, quando vengono memorizzate in Centricity PACS-IW V3.7.x, Centricity PACS-IW con Universal Viewer V5.0 e Centricity Universal Viewer V6.0 con base PACS-IW. Questo problema potrebbe contribuire a un esito negativo per il paziente.

Questa situazione può verificarsi durante il seguente flusso di lavoro:

- 1. Il dispositivo di acquisizione (come uno scanner DX) ottiene le informazioni sulle procedure programmate (note anche come richieste), compresi i dati demografici del paziente, il numero di accesso, il codice della procedura e l'UID dell'istanza di studio da una lista di lavoro DICOM Modality fornita da un Sistema Informativo Radiologico (RIS), da un EMR o da un motore di interfaccia.
- 2. Il tecnico (TSRM) seleziona erroneamente il Paziente A sul dispositivo di acquisizione quando esegue uno studio sul Paziente B.
- 3. Il tecnico (TSRM) identifica questo errore e cerca di risolvere il problema correggendo i dati demografici del paziente dello studio in Paziente B, ma questa azione non modifica l'UID dell'istanza di studio.
- 4. Quando arriva il paziente A, il tecnico (TSRM) seleziona l'ordine per il paziente A sul dispositivo di acquisizione e memorizza lo studio in PACS. Dal momento che l'UID dell'istanza di studio è lo stesso, gli studi per i pazienti A e B verranno uniti (cioè incluse saranno sia le immagini del paziente A sia quelle del paziente B) con i dati demografici del paziente A.

Nel raro caso in cui questo problema non venga identificato, è possibile che le immagini del paziente B vengano utilizzate per diagnosticare il paziente A, il che può comportare una diagnosi errata per il paziente A.

Non sono state segnalate lesioni a causa di questo problema.

È possibile continuare a utilizzare il dispositivo attenendosi alle seguenti istruzioni.

### **Azioni da intraprendere da parte del cliente/ utente**

Per correggere la selezione della richiesta del paziente sbagliato (Paziente A) durante l'esecuzione di uno studio sul Paziente B, l'operatore sanitario può utilizzare una delle due seguenti opzioni.

# **Opzione 1: Correggere lo studio sulla modalità**

- 1. Aprire Centricity Universal Viewer / Centricity PACS-IW e accedere all'applicazione.
- 2. Dalla Lista di lavoro, selezionare l'esame da correggere.
- 3. Eliminare la serie del paziente B dallo studio del paziente A nel PACS utilizzando Lista di lavoro/Lista di lavoro PACS-IW di Centricity Universal Viewer.
- 4. Associare le immagini del paziente B con l'ordine per il paziente B sulla modalità.
- 5. Memorizzare lo studio per il Paziente B nel PACS.

#### oppure

### **Opzione 2: Correggere lo studio usando Lista di lavoro di Centricity Universal Viewer (V5.0 / V6.0)/Lista di lavoro Centricity PACS-IW (V3.7.x)**

- 1. Aprire Centricity Universal Viewer / Centricity PACS-IW e accedere all'applicazione.
- 2. Dalla Lista di lavoro, selezionare l'esame da correggere, selezionare la funzione "Dividi studio".
- 3. La finestra di dialogo Split Study visualizza l'elenco delle serie.
- 4. Selezionare tutte le serie associate al paziente B, mantenere selezionata la casella di controllo "Modifica informazioni paziente/studio per nuovo studio", quindi selezionare il pulsante "Dividi",
- 5. Aggiornare i dati demografici con quelli del paziente B nella finestra di dialogo Modifica informazioni paziente/studio.
- 6. Fare clic su "Cambia": lo studio sarà ora diviso in due.
- 7. Salvare lo studio. Viene creato un nuovo studio con i dati demografici del paziente B e un nuovo UID dell'istanza di studio.

Compilare il modulo di conferma della notifica sul dispositivo medico allegato e reinviarlo a [Recall.85470@ge.com](mailto:Recall.85470@ge.com)

**Dettagli del prodotto interessato** Software Centricity PACS-IW versioni da V3.7.x a 3.7.3.9 SP3. Centricity PACS-IW con software Universal Viewer versioni 5.0 SPx con base PACS-IW. Software Centricity Universal Viewer con software base PACS-IW versioni da 6.0 SP0 a 6.0 SP7.1

> Questi problemi non influiscono sui clienti che utilizzano Centricity Universal Viewer con base Centricity PACS.

# **Destinazione d'uso**

I prodotti interessati sono dispositivi che visualizzano immagini mediche, dati provenienti da varie fonti di imaging e altre fonti di informazioni sanitarie. Le immagini e i dati medici possono essere visualizzati, comunicati, elaborati e visualizzati. Il dispositivo può essere utilizzato per fornire immagini a scopo diagnostico ottenute da professionisti qualificati.

**Correzione del prodotto** GE HealthCare apporterà le opportune modifiche a tutti i prodotti interessati senza nessun addebito aggiuntivo. Un rappresentante di GE HealthCare si metterà in contatto con te per predisporre la rettifica.

> Successivamente alla correzione del software, provvedere subito a eliminare definitivamente tutte le versioni precedenti del(i) pacchetto(i) di installazione archiviato(i) localmente.

**Informazioni**  In caso di domande o dubbi riguardanti il presente avviso, la invitiamo a **di contatto** contattare l'assistenza GE HealthCare o il rappresentante dell'assistenza locale.

ce.switzerland.sc@ge.com

GE HealthCare conferma che tale notifica è stata inviata all'ente normativo competente.

Il mantenimento di elevati livelli di sicurezza e qualità è la nostra massima priorità. Per eventuali domande, La invitiamo a contattarci secondo le modalità di contatto sopra indicate.

Cordiali saluti,

Laila Gurney<br>Chief Quality & Regulatory Officer The Scott Kelley<br>Chief Medical Officer Chief Quality & Regulatory Officer GE HealthCare GE HealthCare

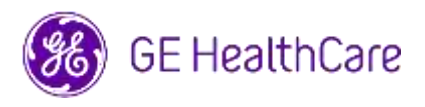

GE HealthCare N. Rif. 85470

# **CONFERMA DI NOTIFICA DEL DISPOSITIVO MEDICO RISPOSTA OBBLIGATORIA**

**La preghiamo di compilare il presente modulo e restituirlo tempestivamente a GE HealthCare dopo il ricevimento di questa lettera e comunque entro e non oltre 30 giorni dal ricevimento. Ciò confermerà la ricezione e la comprensione dell'Avviso urgente per la sicurezza.** 

Può scegliere tra queste due modalità:

1) Modulo di risposta elettronico (questa pagina)

OPPURE

2) Modulo di risposta compilato a mano e scansionato (pagina successiva)

**Scansionare il codice QR o seguire il link su indicato per completare il flusso di lavoro**

<https://app.sc.ge.com/esurveys/takesurvey/18446744073710815816>

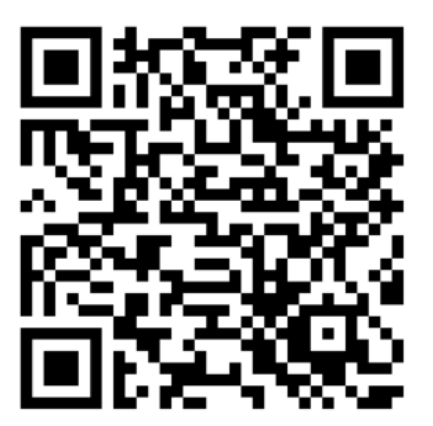

**In alternativa, se non fosse possibile eseguire il flusso di lavoro nella pagina precedente, può compilare il presente modulo e restituirlo a GE HealthCare una volta ricevuto e comunque entro e non oltre 30 giorni dal ricevimento. Ciò confermerà la ricezione e la comprensione dell'Avviso urgente per la sicurezza.** 

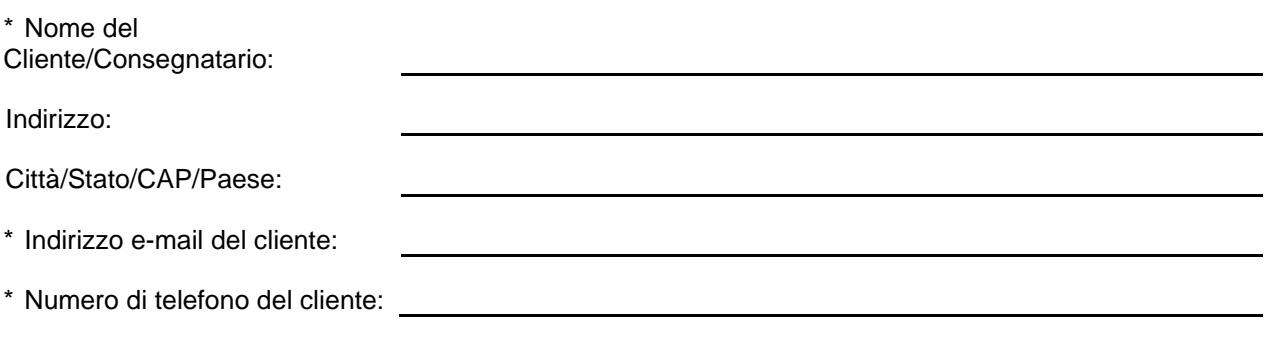

L'utente conferma di aver ricevuto e compreso la Notifica di Correzione del Dispositivo Medico allegata e prende atto delle azioni da noi intraprese, passate o in previsione, in conformità con la Notifica in questione, nonché del fatto che ne abbiamo informato il personale qualificato.

**La preghiamo di fornire il nome della persona responsabile che ha compilato il presente modulo.**

Firma:

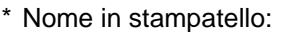

\* Titolo di lavoro:

☐

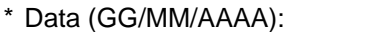

\* Indica i campi obbligatori

**La preghiamo di restituire il modulo compilato scannerizzandolo o facendo una foto, e inviarlo via e-mail al seguente indirizzo di posta elettronica: Recall.85470@ge.com**

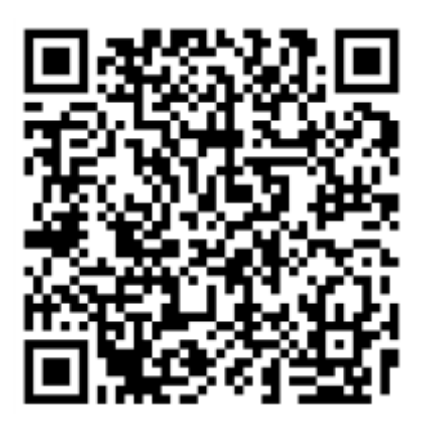